# **Recording Lectures with Microsoft Encoder**

#### **James P Geaghan Experimental Statistics LSU**

# Old Technology

- Teaching Distance Ed in the last millennium Live video presentation (recorded but unavailable)
	- –Required specially equipped room(s)
	- Required technical support
	- $-$  Had to control multiple devices, one at time
		- Video feed (talking head)
		- Computer monitor presentation
		- Document camera
	- Not easy

# Newer Technology

• Live video feeds have advanced, but still have many of the same issues

#### • **Microsoft Encoder**

- –Much easier to manage
- – Simply give your normal multimedia lecture
	- Anything projected on the screen is recorded
	- Your voice is recorded
	- No talking head
- Easier

# Distance Ed from Recorded videos

- Windows media files (.WMV) videos that can be streamed from <sup>a</sup> server are created
- Works for distance Ed
	- with motivated students
	- or in <sup>a</sup> structured environment
- Will "on campus" students attend classes if lectures are available as video?
	- take attendance
	- –daily quizzes on randomly selected days

## How to get Encoder

- from the online "Windows download center"
- Version 9 (old version, 2003)

– Free

- –— Still available (2003 version)
- **Security update (2008)**
- Version 4 (new version)
	- Free
	- –— Expression Encoder 4 (2011 version)
	- Expression Encoder Pro <sup>4</sup> ‐ \$200 upgrade

### From the windows download center

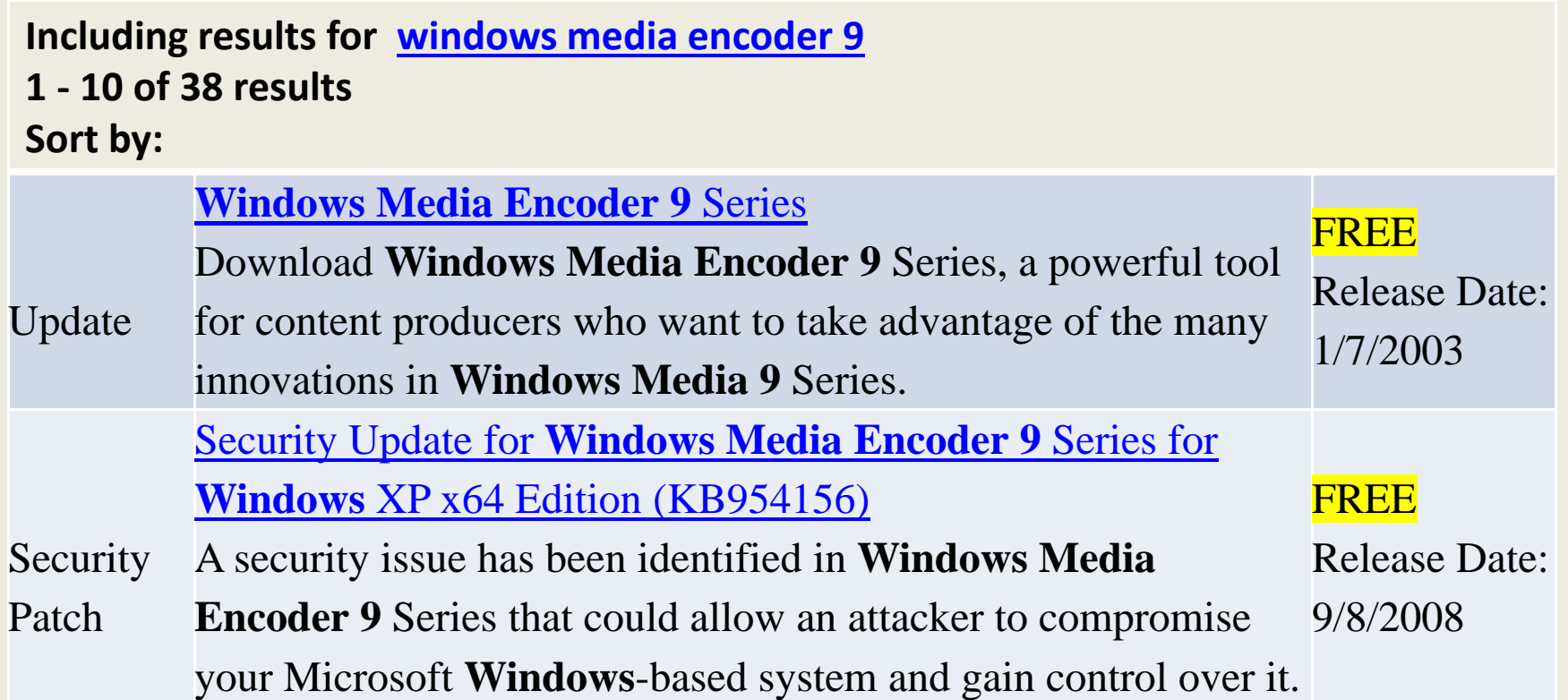

### From the windows download center

#### **Including search results for encoder**

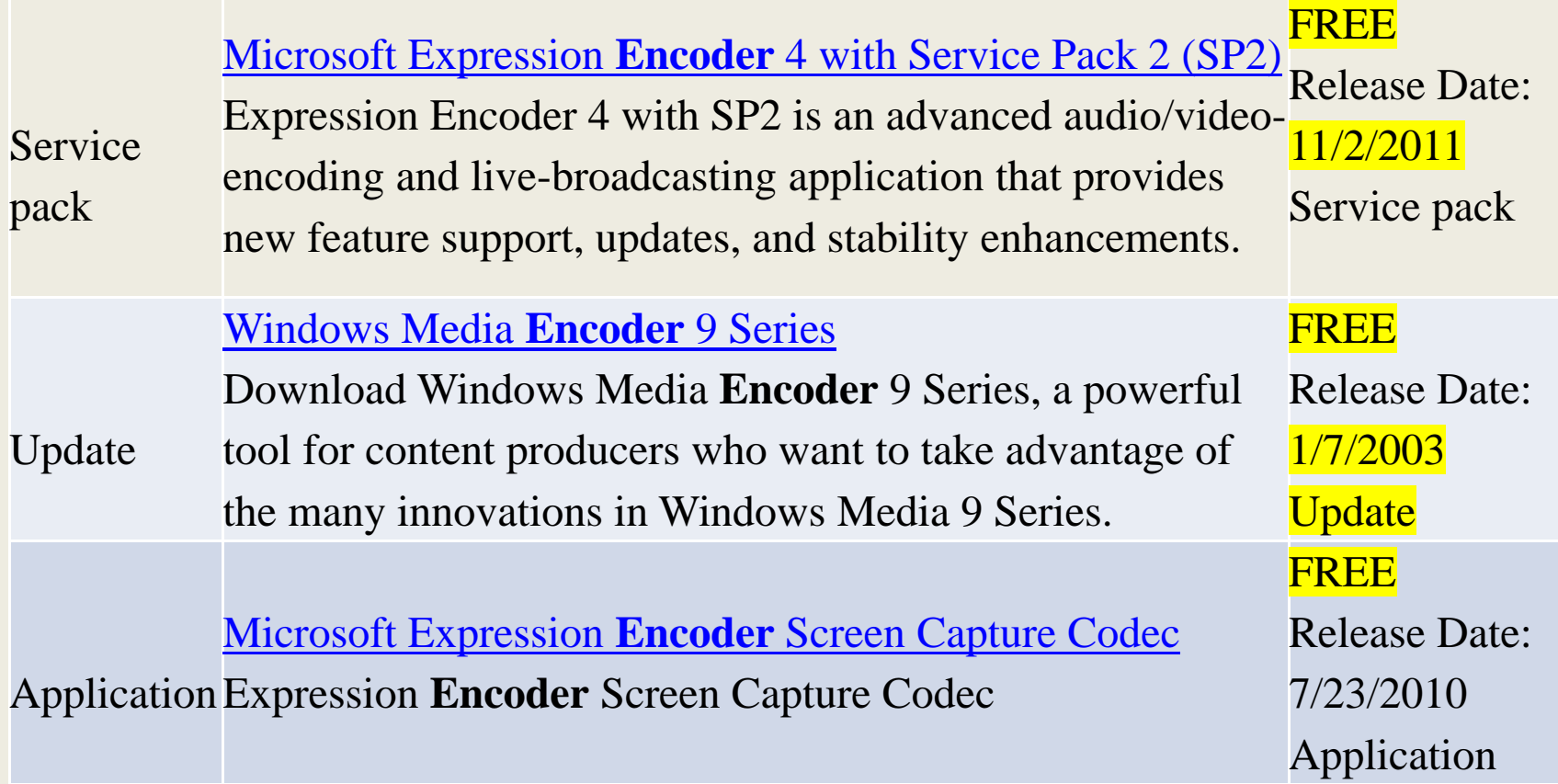

# Using Encoder

- Start encoder from
	- The start menu
	- –— Desktop icon
	- Double‐click on an encoder file (.WME)
		- More later about encoder files

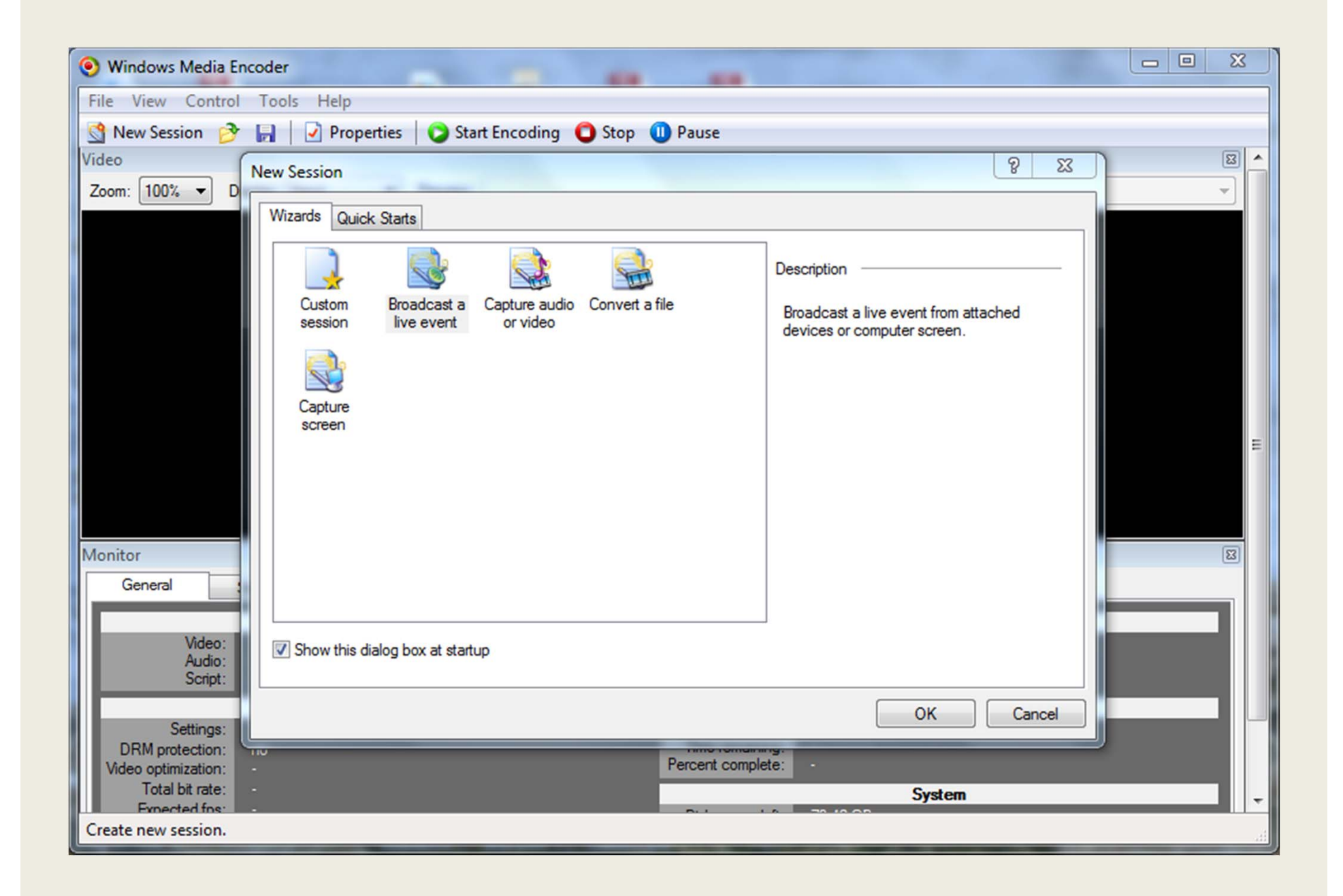

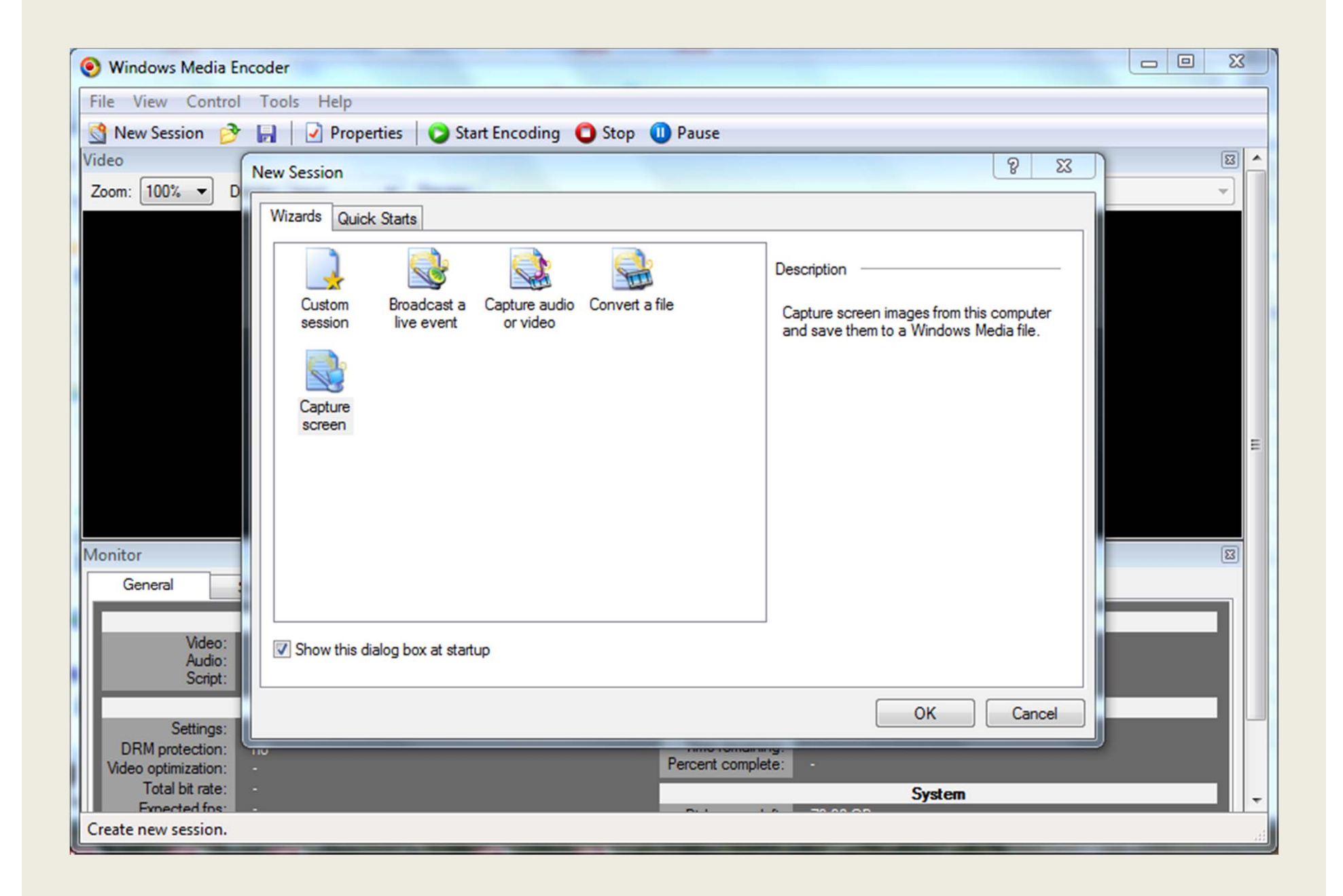

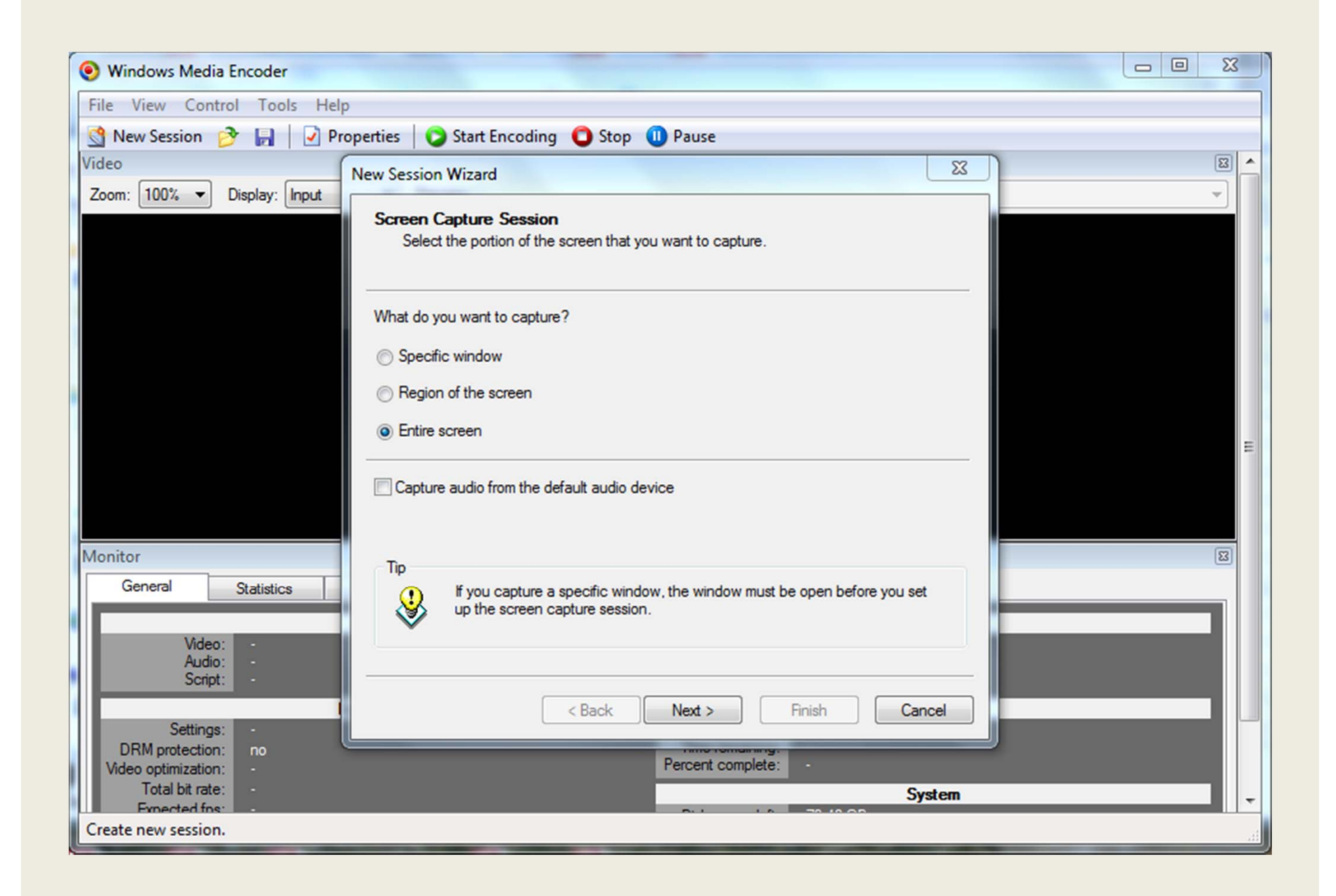

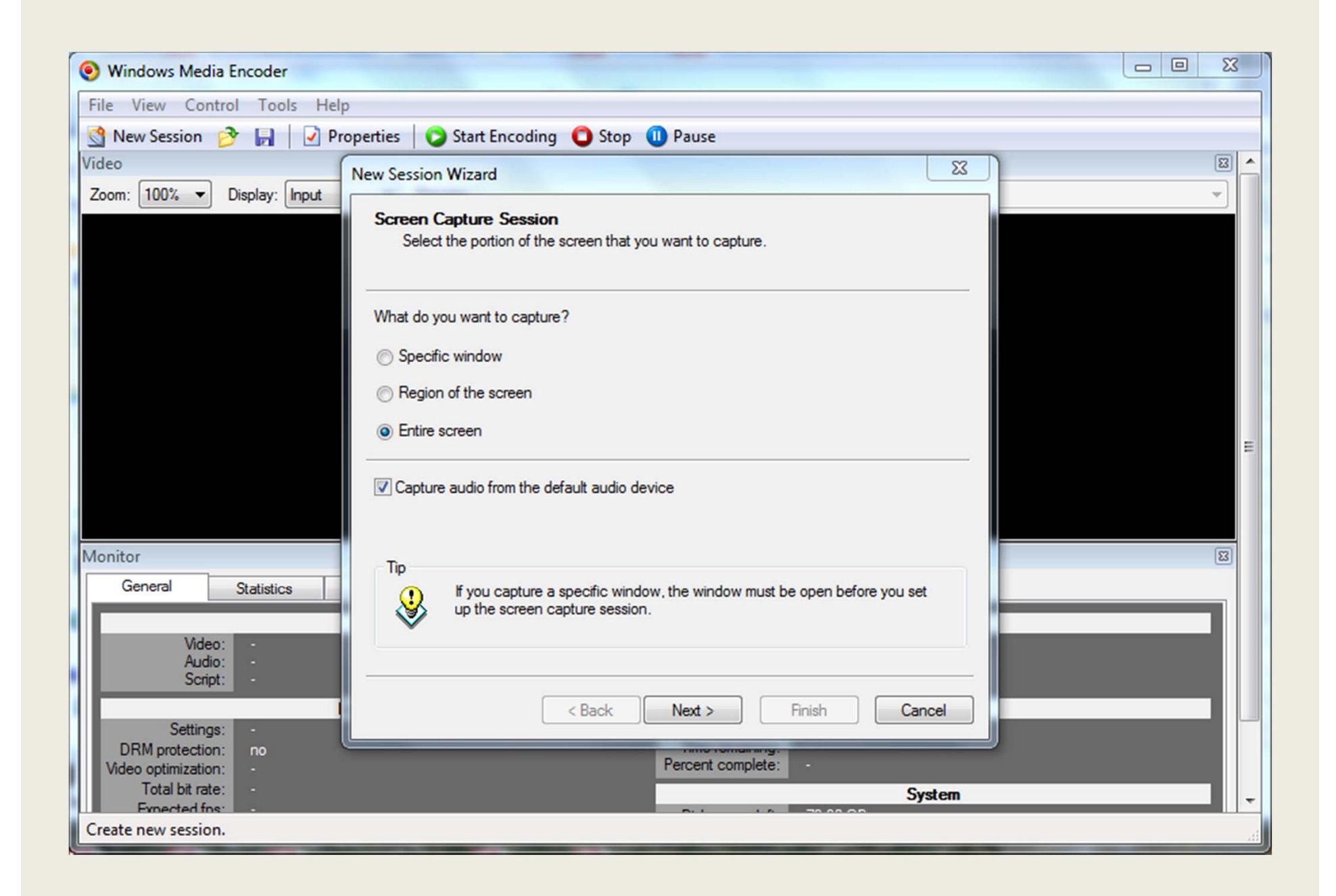

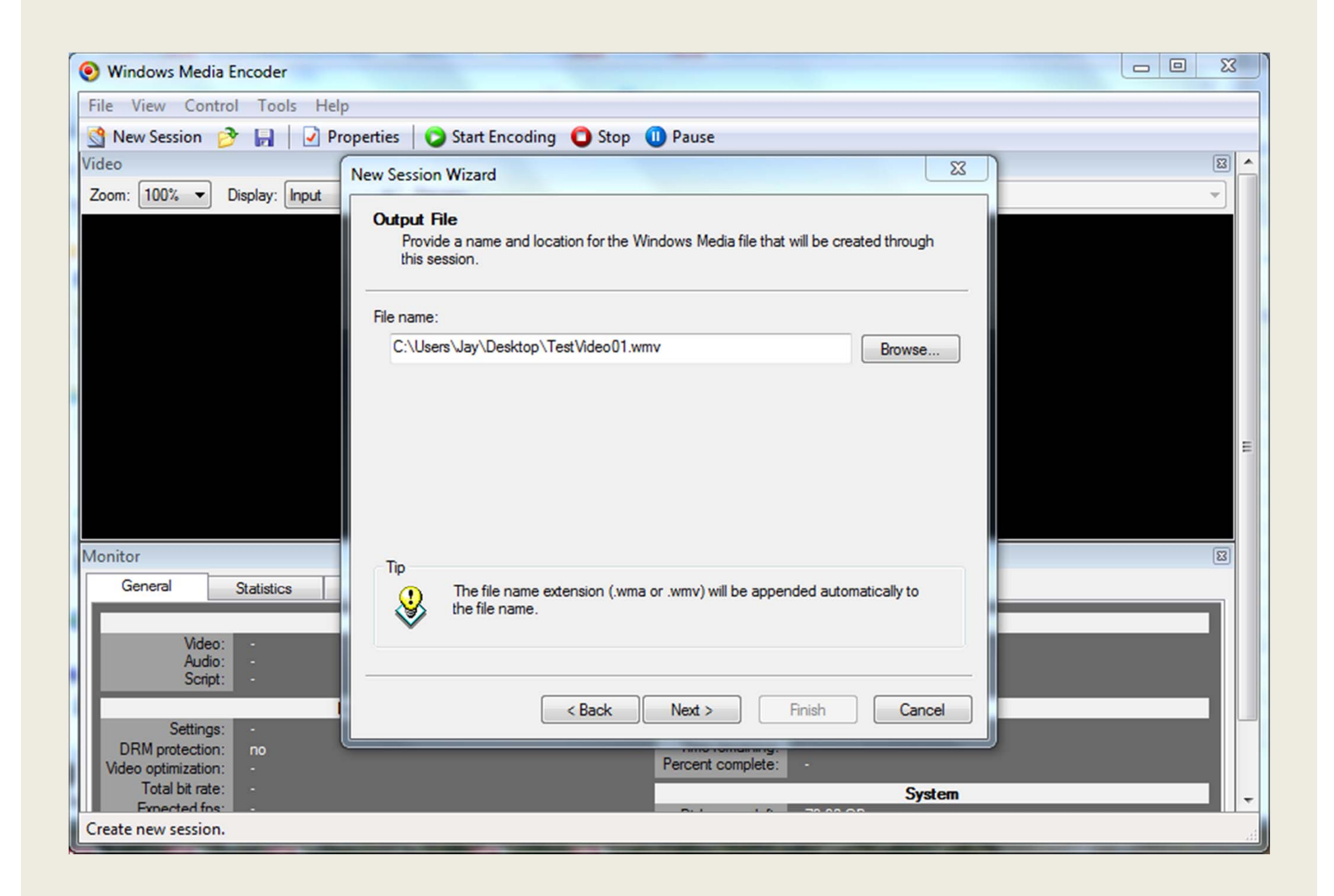

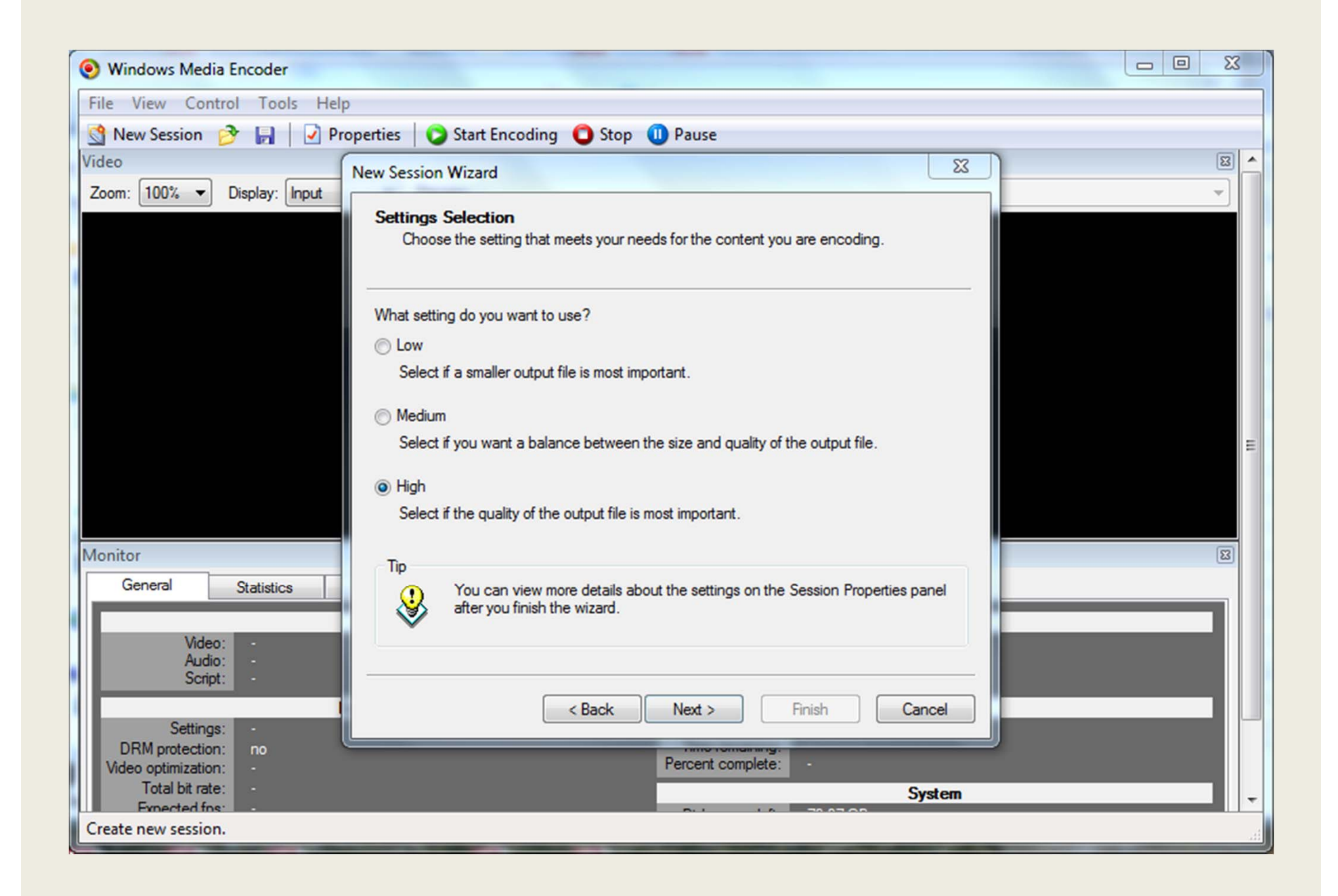

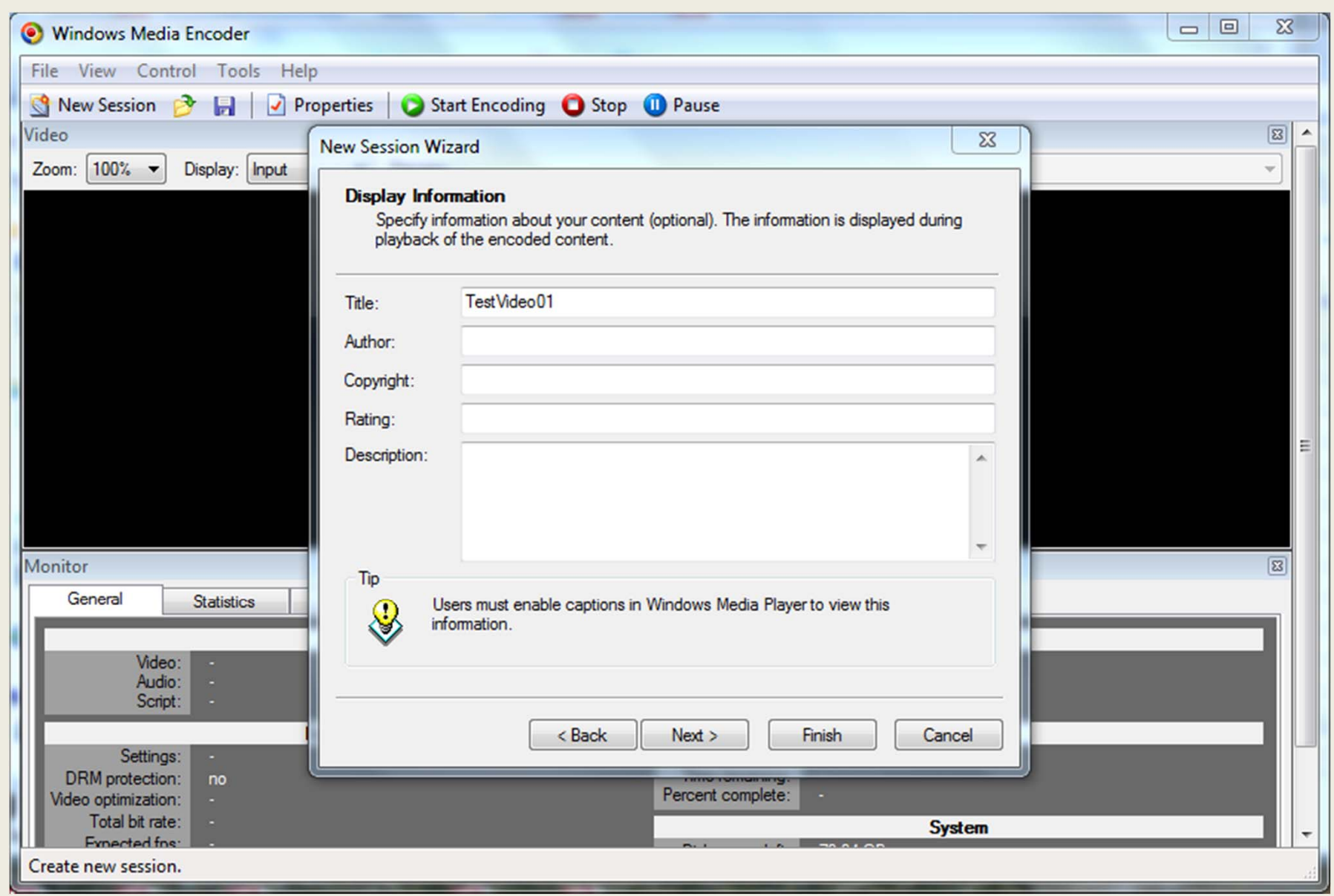

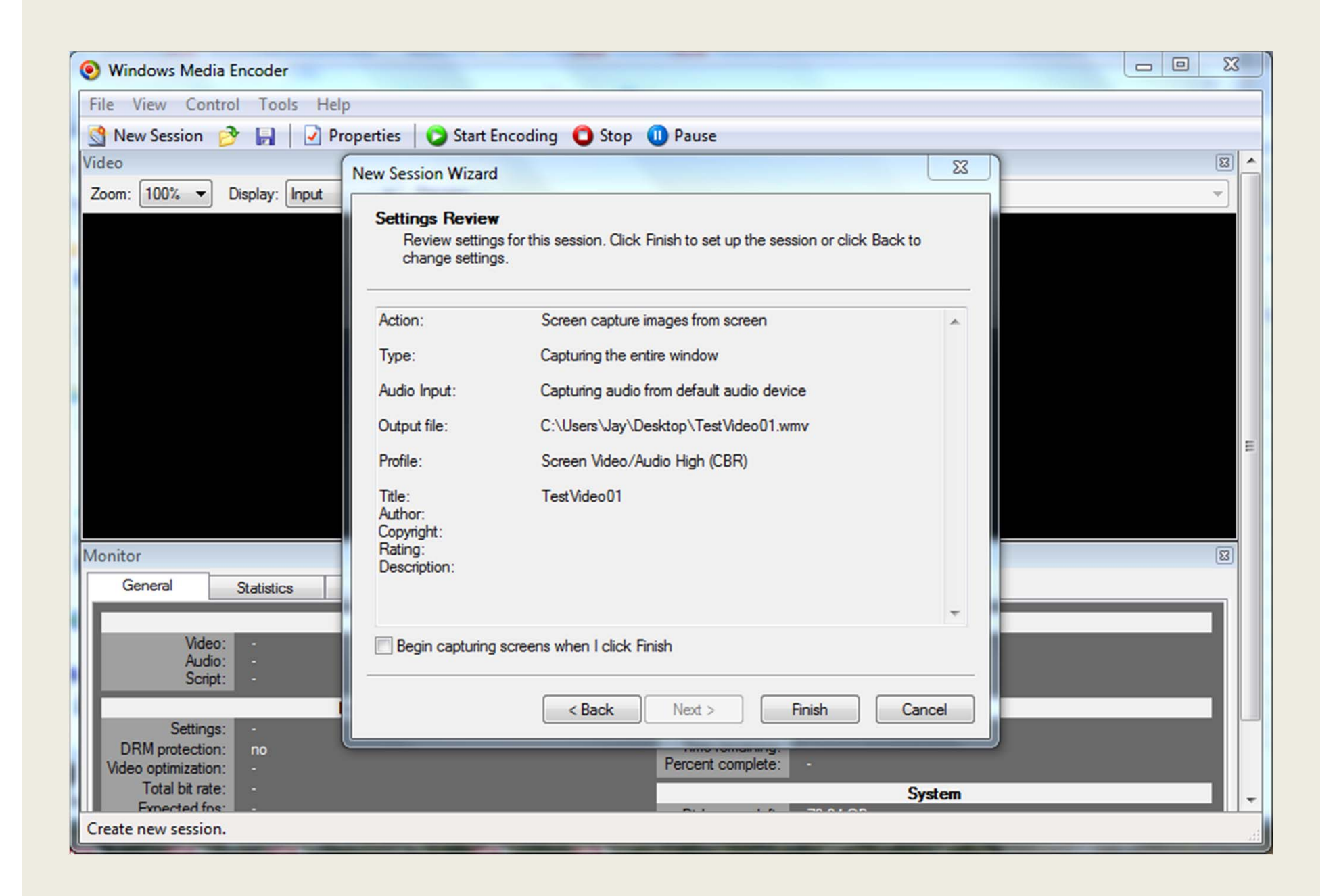

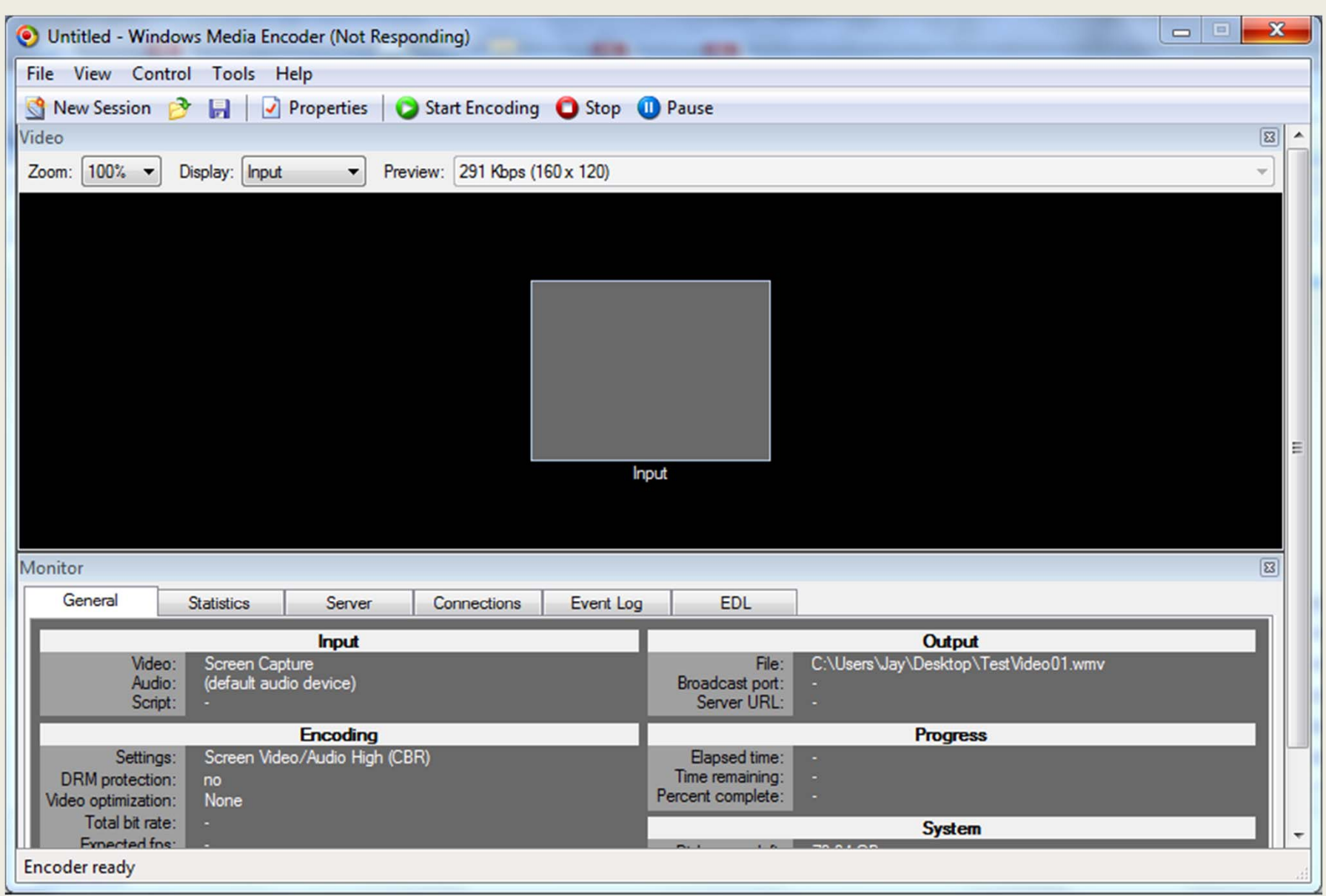

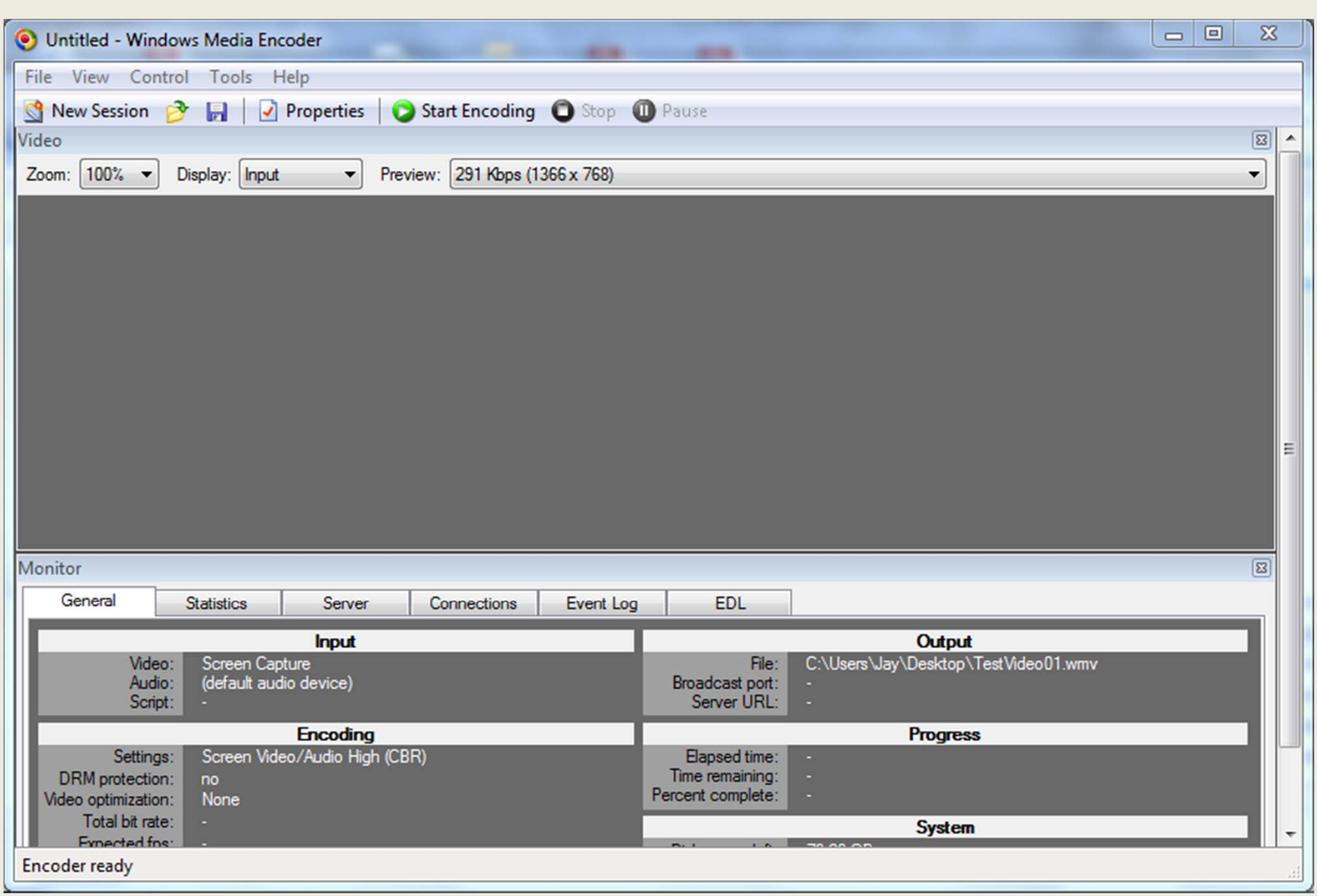

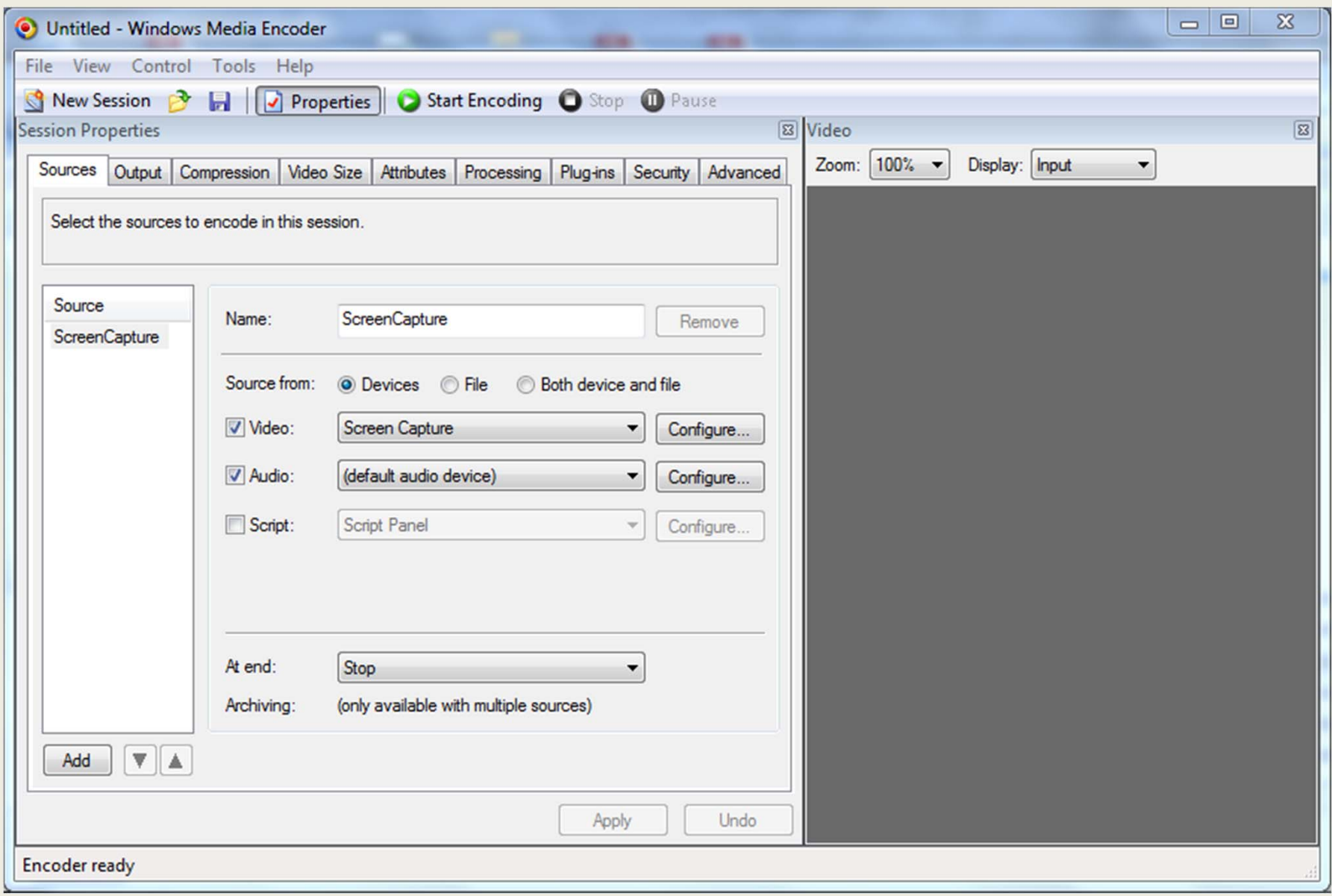

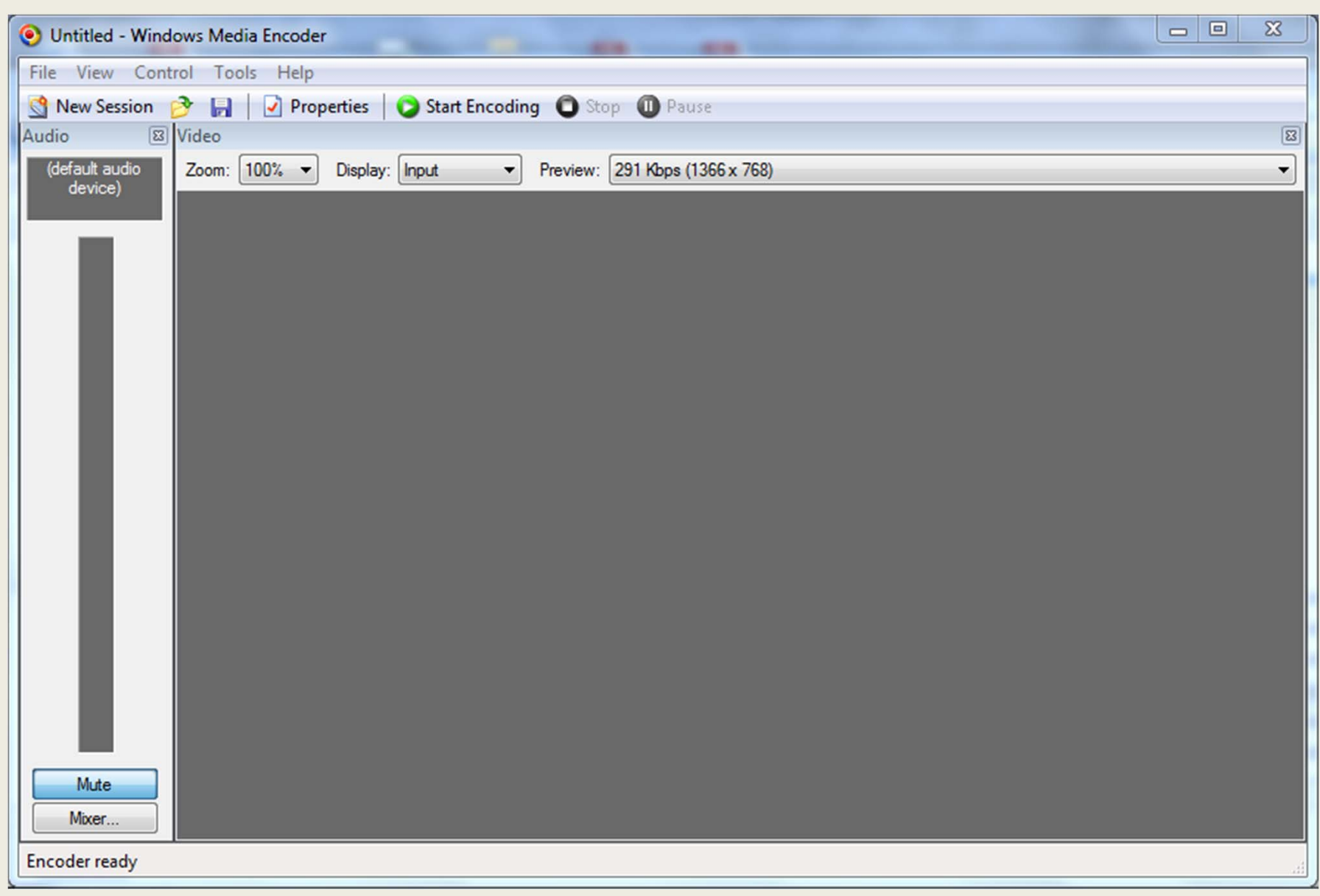

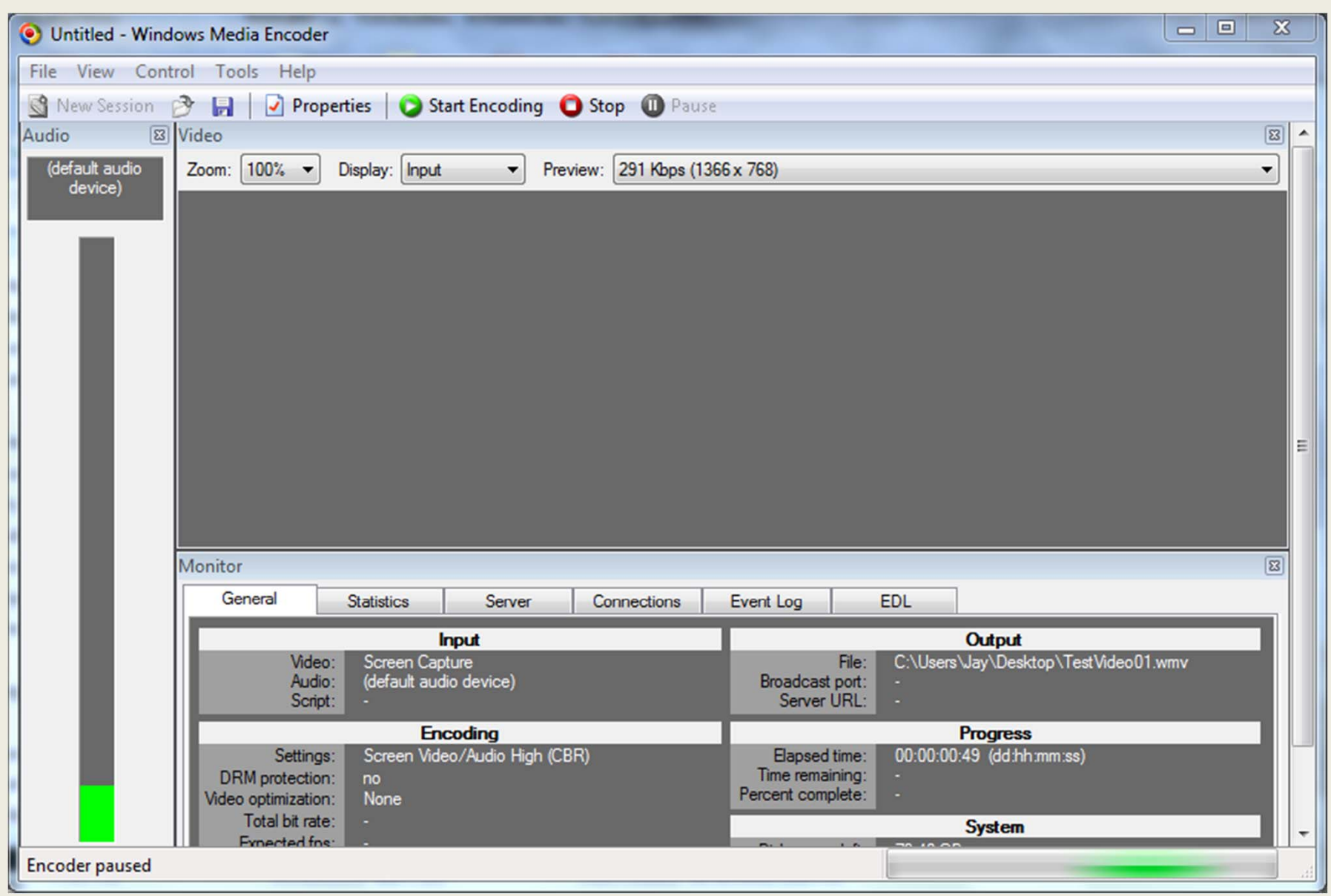

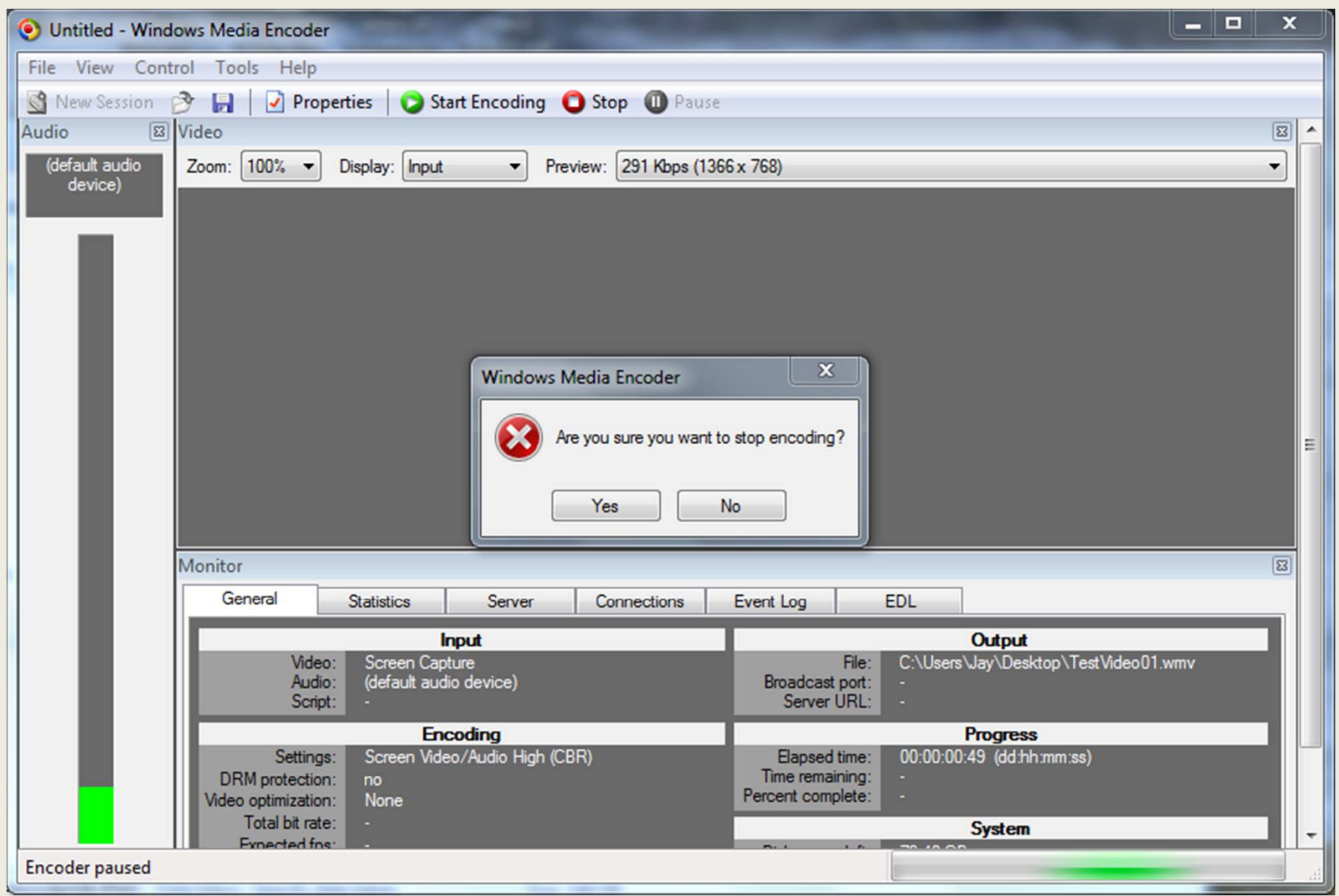

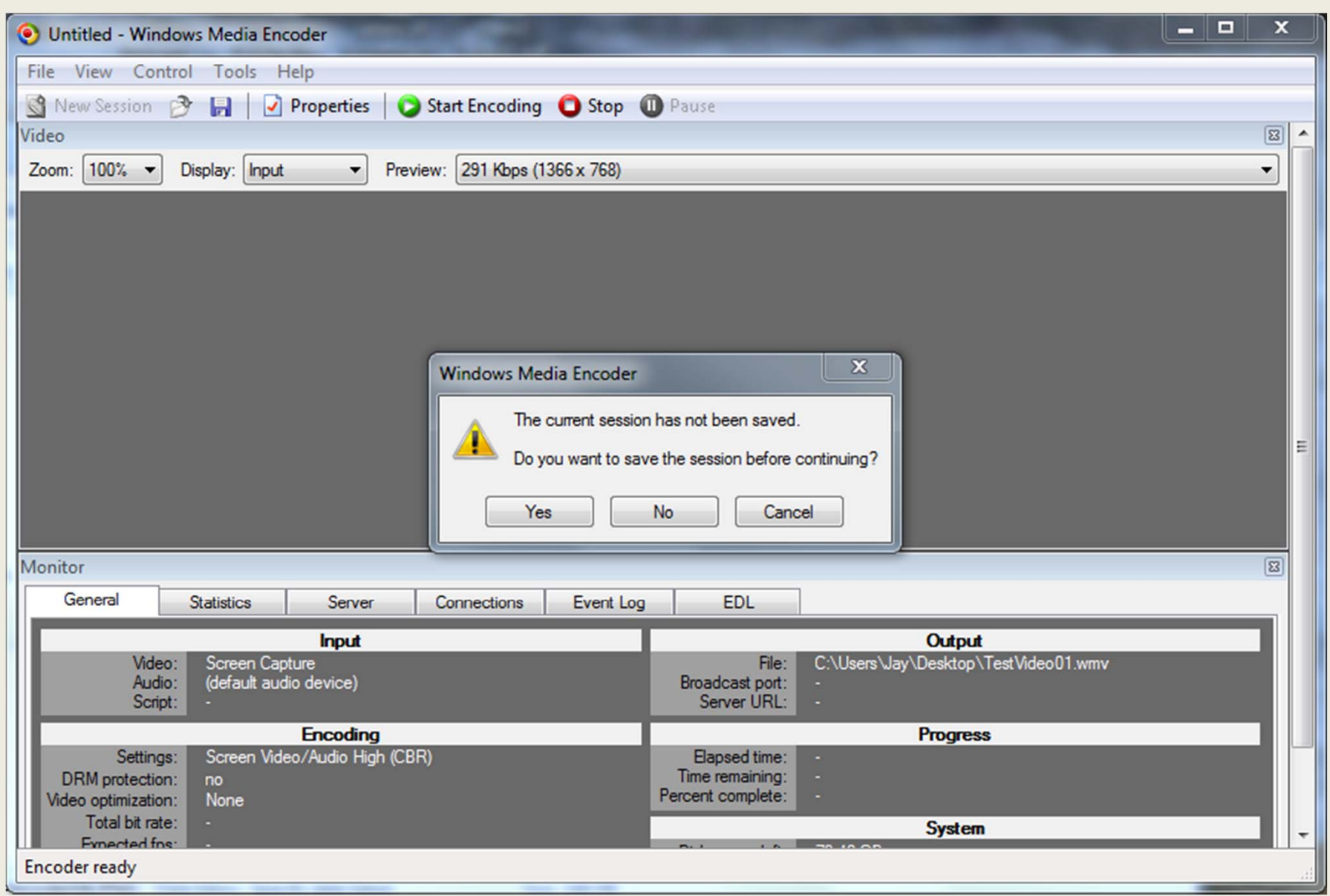

![](_page_23_Picture_0.jpeg)

![](_page_24_Picture_0.jpeg)

![](_page_25_Picture_1.jpeg)

![](_page_26_Picture_1.jpeg)

![](_page_27_Picture_0.jpeg)

![](_page_28_Picture_0.jpeg)

![](_page_29_Picture_0.jpeg)

## Operating Encoder

- Bring up session with Encoder Shortcut or file
- Can pause and restart encoder
- Produces a WMV file (Windows Media Video)
- Stream from any streaming video server
- Some editing capabilities
- Encoder information can be saved in <sup>a</sup> WME file and reused

# Other applications

- Record consulting sessions
- Record tutoring sessions
- Record student guidance sessions

## Lecture material

- Encoder will capture anything presented on the monitor.
- Recommendations
	- – Use <sup>a</sup> separate account for lectures
		- Cleaner background
		- Lower resolution if necessary
	- – Remember that some things are not recorded
		- Avoid laser pointers
		- Avoid material written on the blackboard
		- Repeat oral questions from the students

## Lecture material

- Powerpoint is an obvious option for lectures
- I prefer Adobe Professional PDF files
	- Quick response
	- Numerous useful Tools
		- Zoom, undo with Fit page or Fit page width
		- Highlight
		- Line draw
		- Free form draw
	- Windows tools: **Cntl Z** (undo erases marks)

## Conclusions

- MS Encoder is
	- Free
	- –— Easy to learn
	- Easy to use
	- Videos readily made available for streaming